# **신용카드전표 발행 방법 안내**

## 1. <u><https://www.kcp.co.kr/center.paysearch.do></u> 접속후

2. 신용카드 선택

# 3. 카드번호와 승인번호 또는 이메을 주소 기입, 결제금액, 거래일자 지정 후 조회

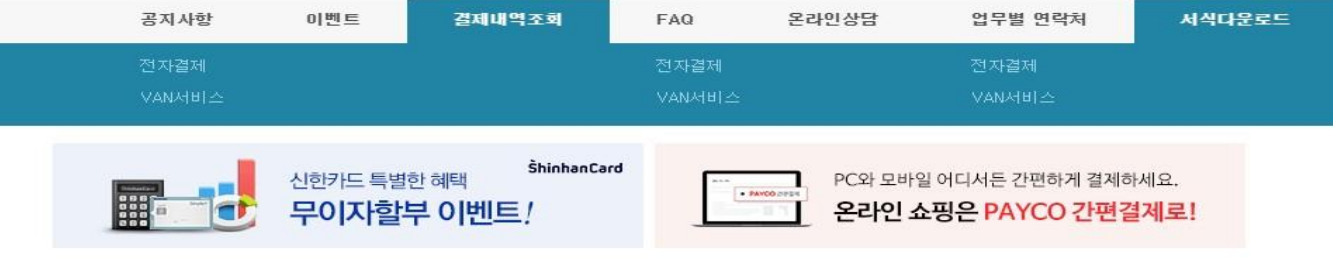

## 결제내역조회

NHN KCP를 통해 결제하신 내역을 직접 확인하실 수 있습니다.

#### **ㅇ 결제수단선택**

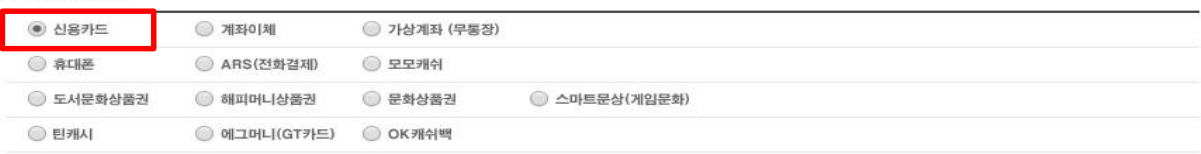

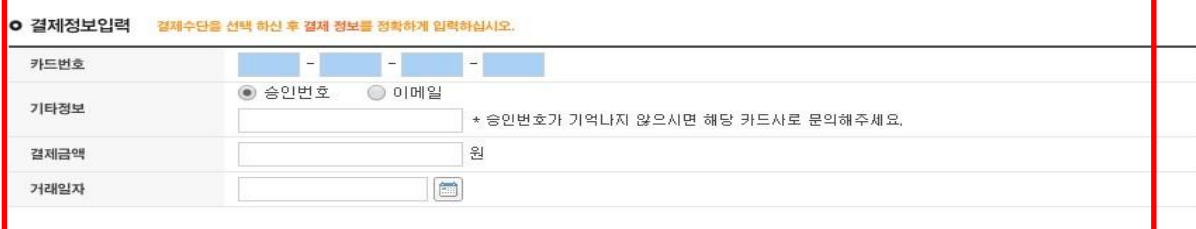

### ○ 결제내역 조회를 위한 개인정보의 수집 및 이용에 대한 동의

● 개인정보의 수집 및 이용에 대한 동의

"엔에이치엔한국사이버결제 주식회사"(이하 "회사")는 이용자의 개인정보를 중요시하며, "정보통신망 이용촉진 및 정보보호에 관한 법률" 및 "개인정 보보호법"과 "전자상거래 등에서의 소비자 보호에 관한 법률"을 준수하고 있습니다. 회사는 NHN KCP결제대행서비스를 통해 결제하신 내역을 조회하 기 원하는 고객으로부터 아래와 같이 개인정보를 수집하고 이용합니다.

 $\bullet$  동의합니다.  $\circledcirc$  동의하지 않습니다.

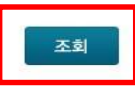